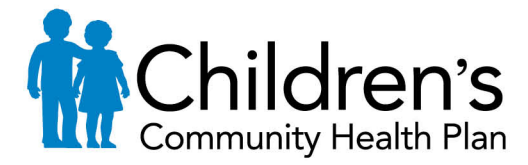

PO Box 1997, MS 6280 Milwaukee, WI 53201-1997 Toll-free: 1-800-482-8010 www.childrenscommunityhealthplan.org

# **CareWeb Qi Auto Authorization Tool Form**

## First page of CareWeb Qi Auto Authorization Tool

1. Provider requesting is entered as CVS

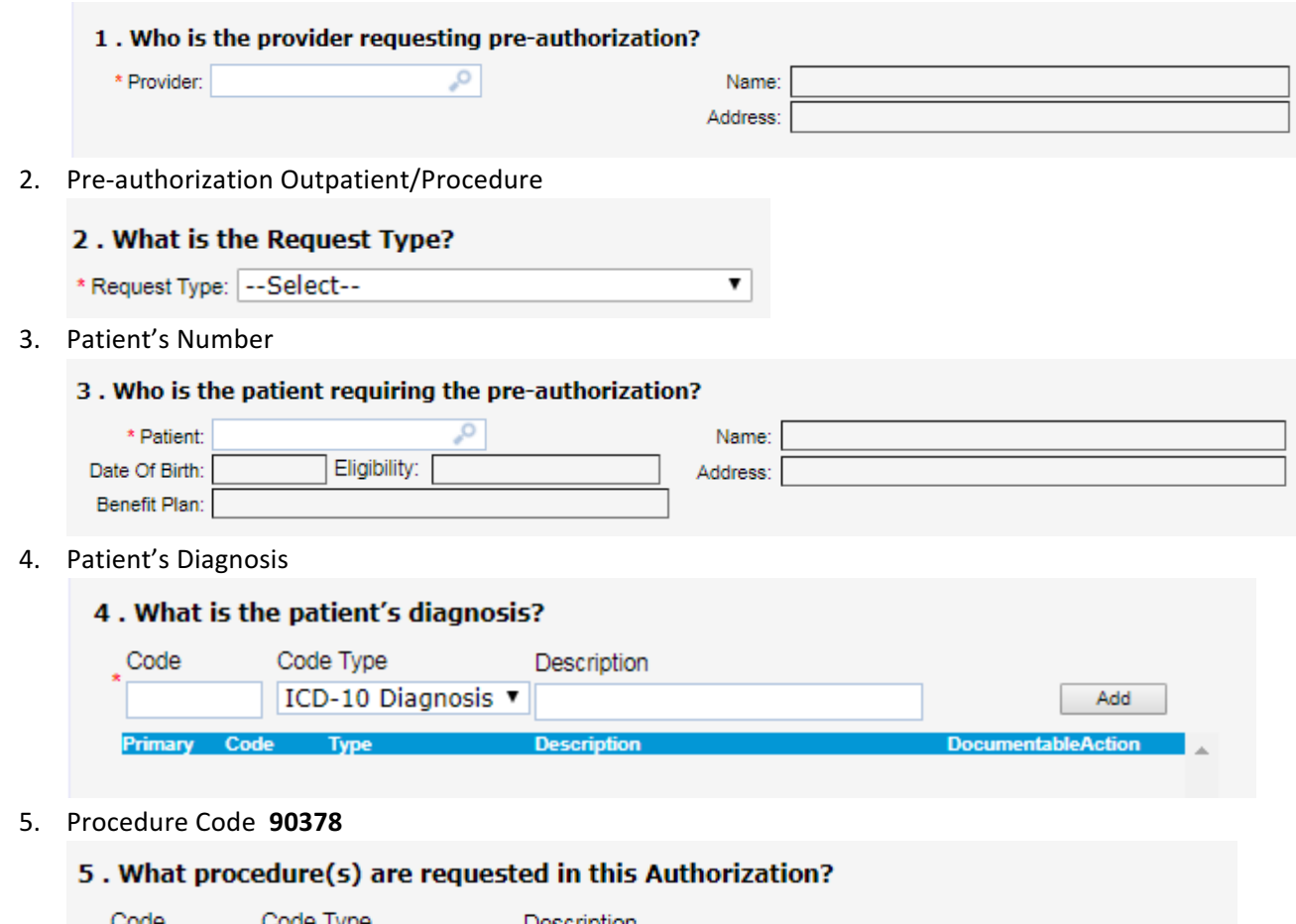

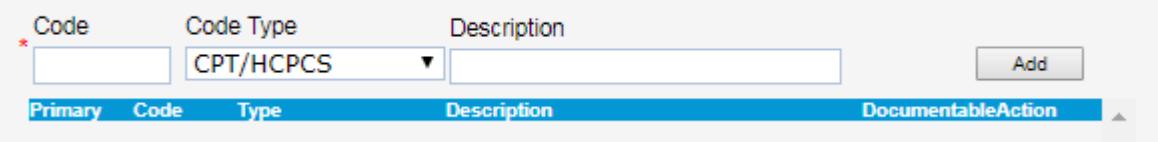

6. Requesting provider's clinic (You must use your clinic not CVS here)

A member of Children's Hospital and Health System. © Children's Hospital and Health System. All rights reserved.

Internal Reference: BCP Provider – Synagis (Rev. 11/10/17)

Covering you. Covering your kids.

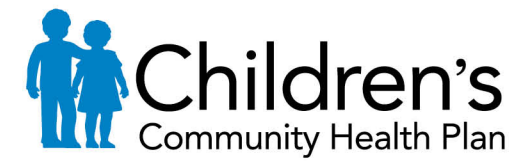

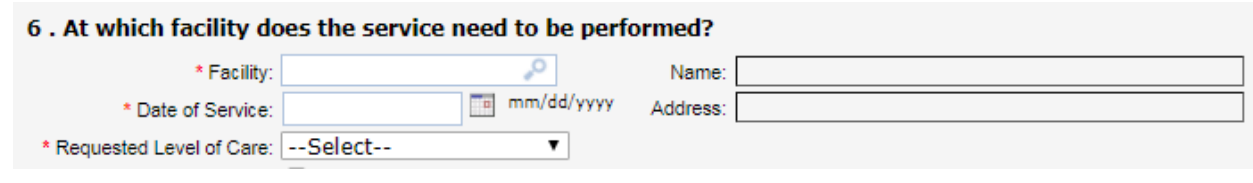

Name: Address:

### Date of service Start Date

\* Provider:

Requested Level of Care (Outpatient)

7. Attending Provider is written as provider filling out the form

ا ص

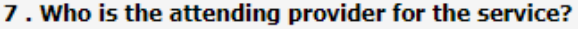

- 8. Any additional notes that you may have
	- a. Please include that the pharmacy is billing for the medicine
- 9a. Contact Name UM Name (who do we contact for more information)
- 9b. Contact UM Phone Number
- 9c. Contact UM Fax Number

#### **Second page**

- 1. Date of Service
- 2. Requested number of units

#### **Third Page**

- 1. Complete clinical Documentation (orange button on right ¾ ways down the page) If you do not complete this you will not be able to submit the authorization.
- 2. Attach Clinical pertinent to need for Synagis
- 3. Click the Submit button

A member of Children's Hospital and Health System. © Children's Hospital and Health System. All rights reserved.

Internal Reference: BCP Provider – Synagis (Rev. 11/10/17)

Covering you. Covering your kids.